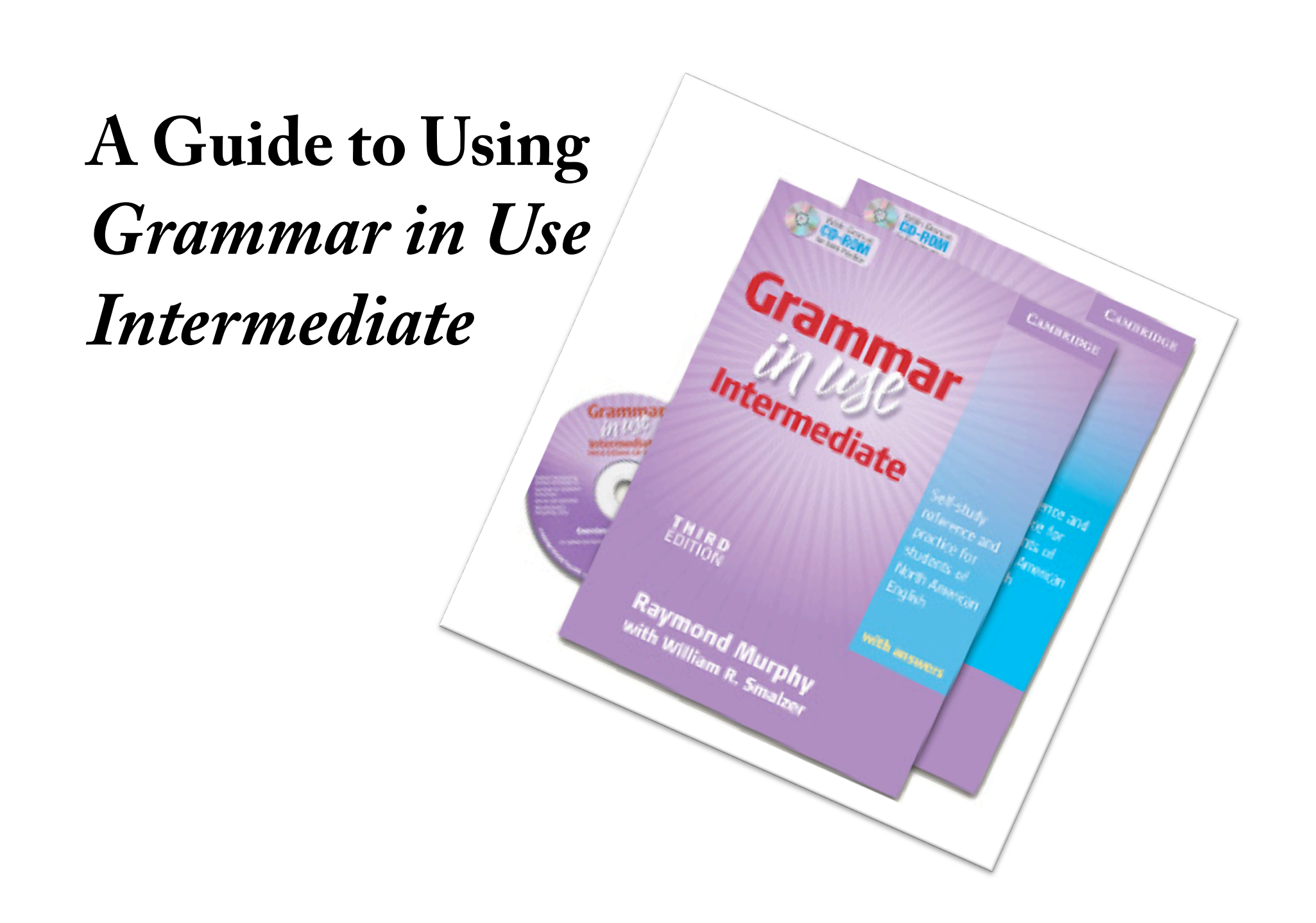

# Grammar in Use consists of several components

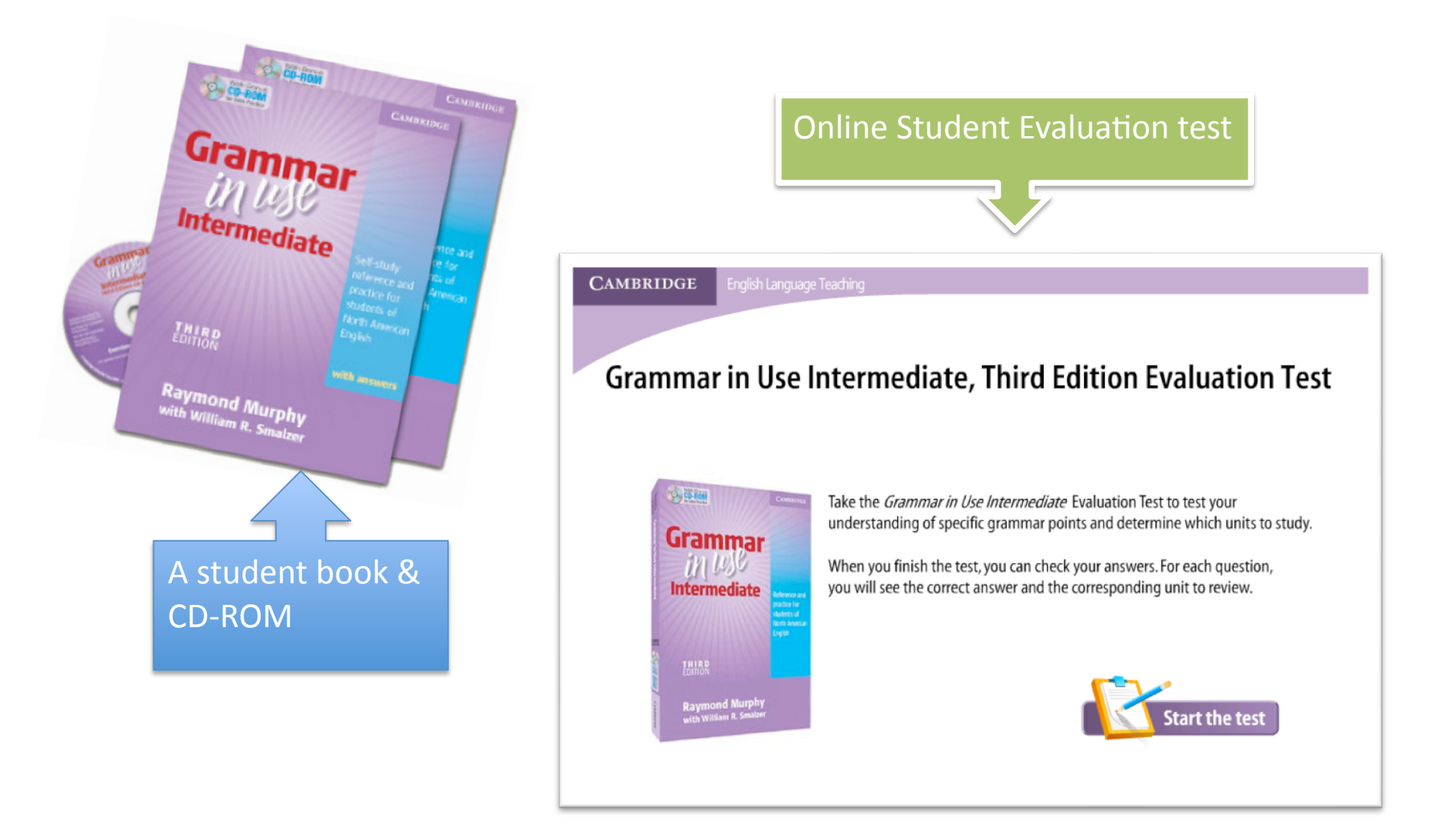

### Begin with the student evaluation test

To get started, follow these steps:

- 1. Go to the language lab Web site.
- 2. Click the link for the Grammar in Use **Evaluation Test**

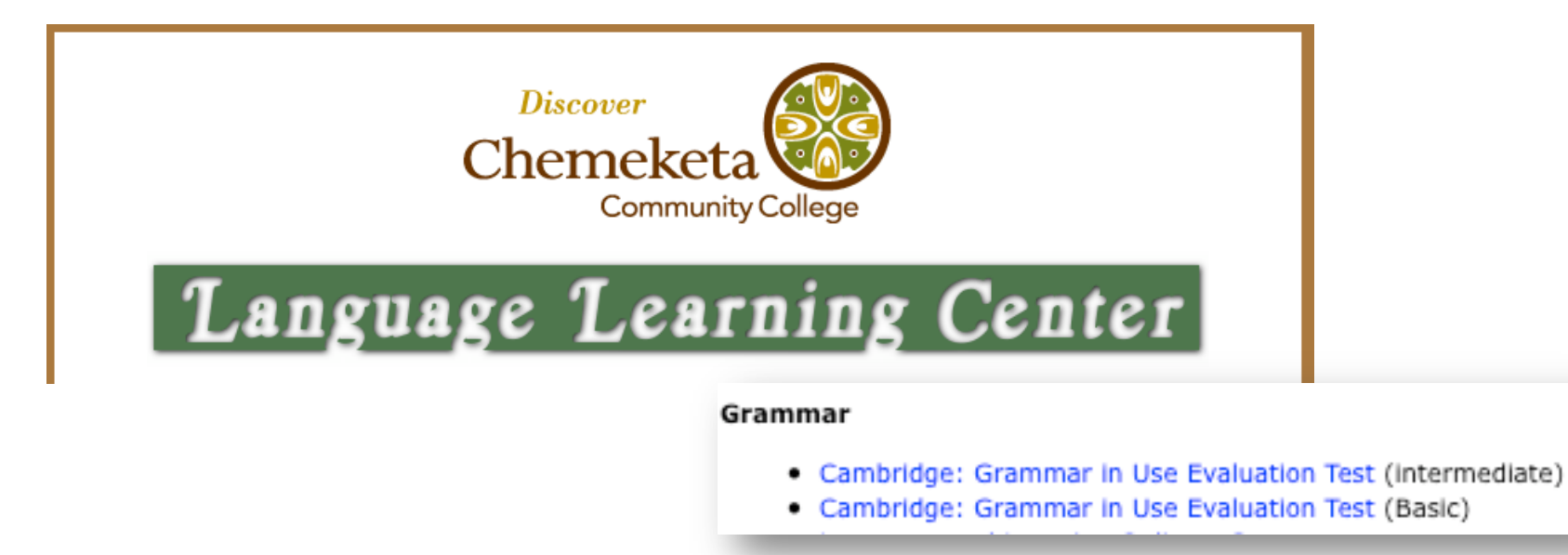

http://faculty.chemeketa.edu/tvanslyk/l3/

#### 3. On the Test page: Click "Start the Test"

**CAMBRIDGE** English Language Teaching

#### **Grammar in Use Intermediate, Third Edition Evaluation Test**

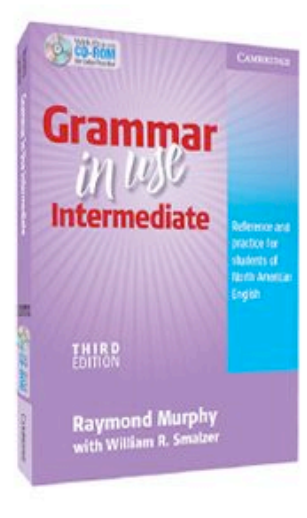

Take the *Grammar in Use Intermediate* Evaluation Test to test your understanding of specific grammar points and determine which units to study.

When you finish the test, you can check your answers. For each question, you will see the correct answer and the corresponding unit to review.

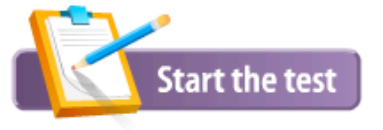

### 4. Answer the questions by clicking on the correct answers.

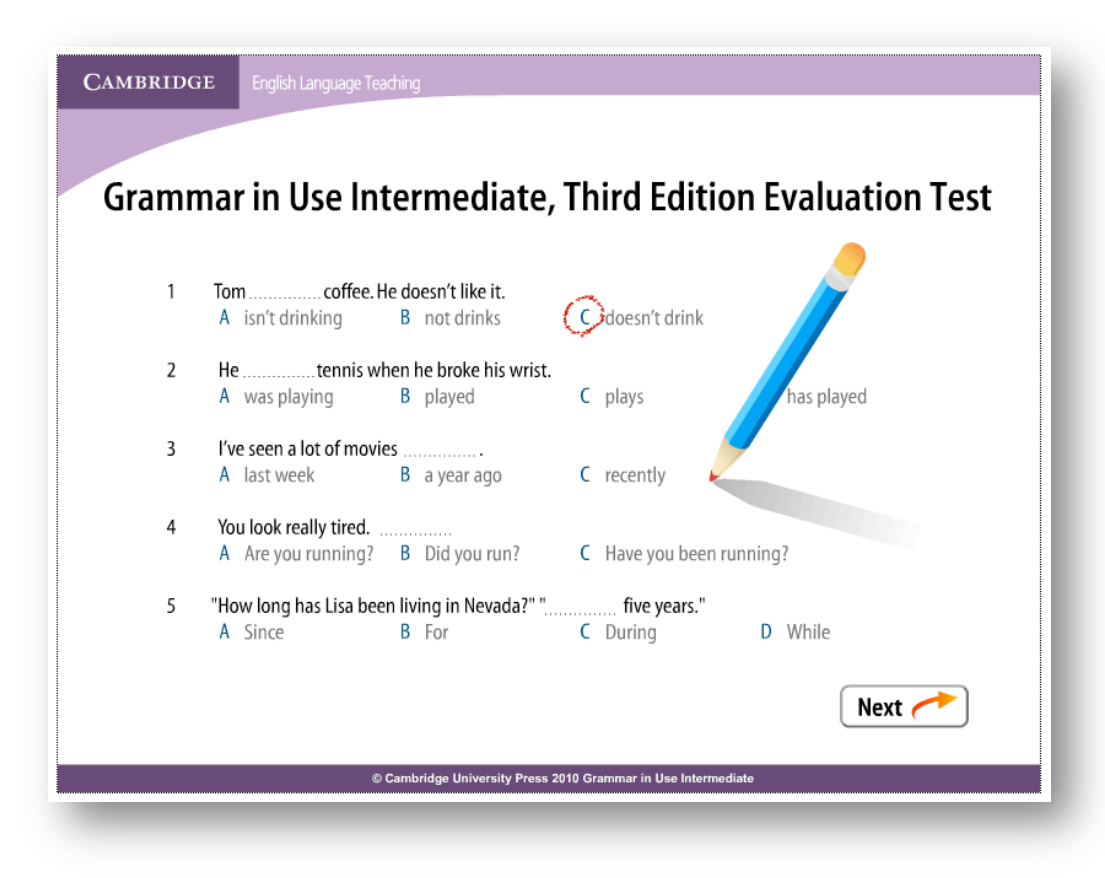

### 5. Answer the questions by clicking on the correct answers. There are 50 questions.

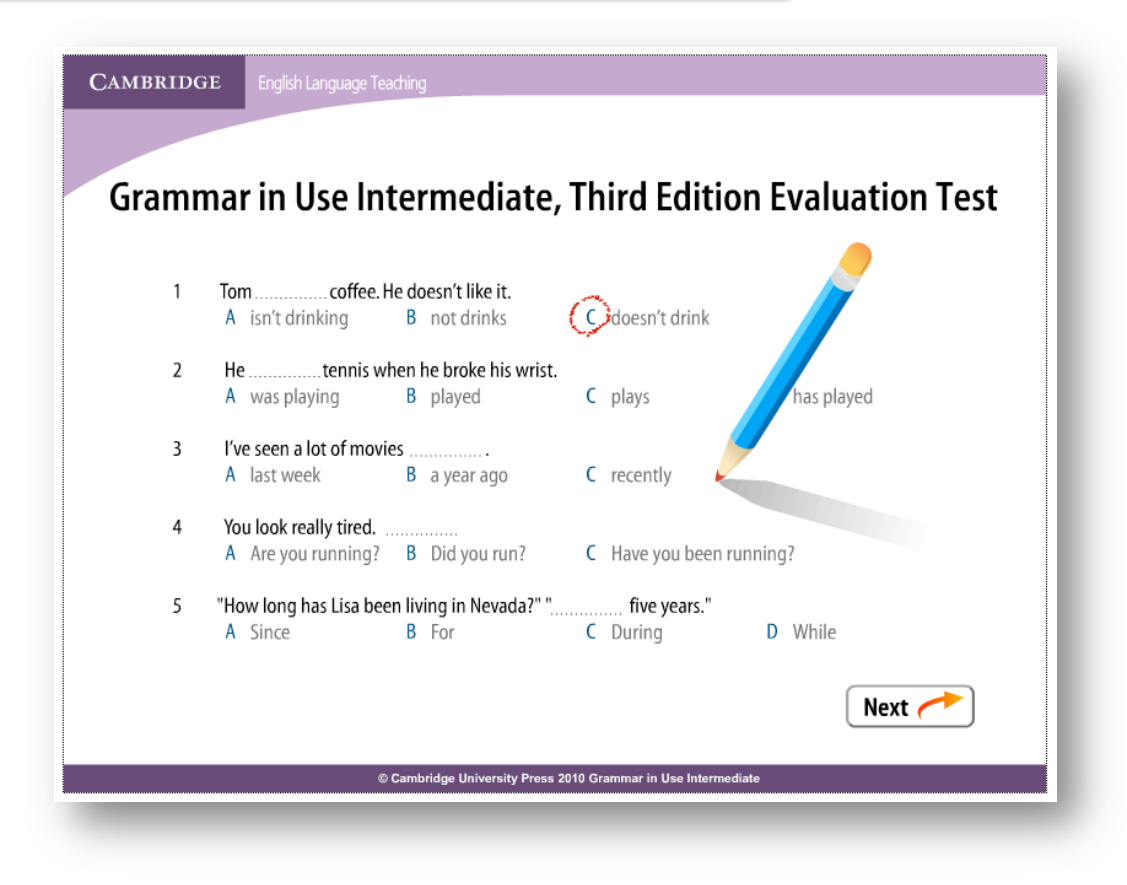

### 6. When you are finished, you can see your score.

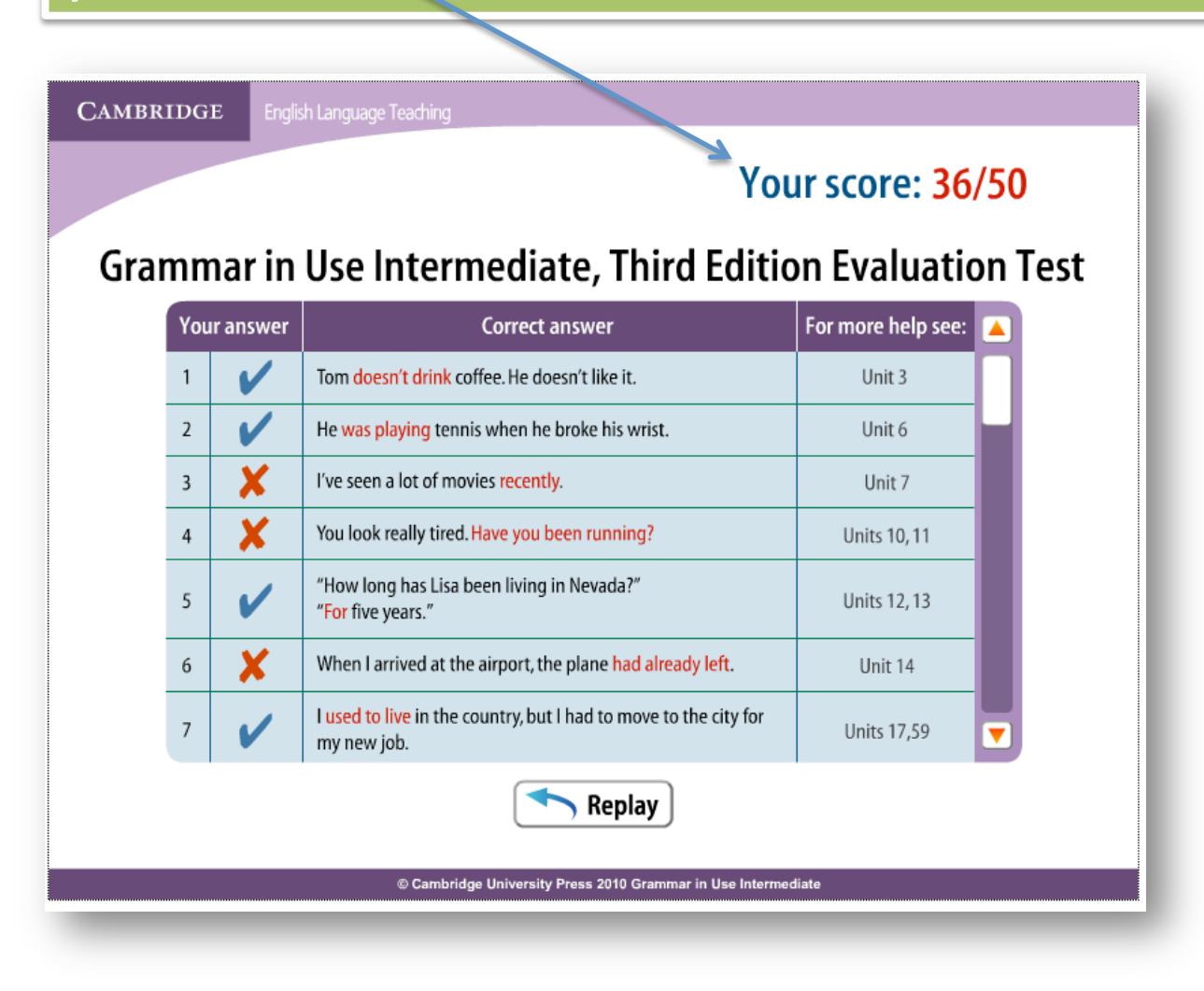

### 7. Write in your notebook, the Units for the questions you answered incorrectly.

After you copy the units for more practice. Go to the language lab help desk and ask for the *Grammar in Use Intermediate*  student book and CD-ROM

**CAMBRIDGE** English Language Teaching

#### Your score: 36/50

#### Grammar in Use Intermediate, Third Edition Evaluation Test

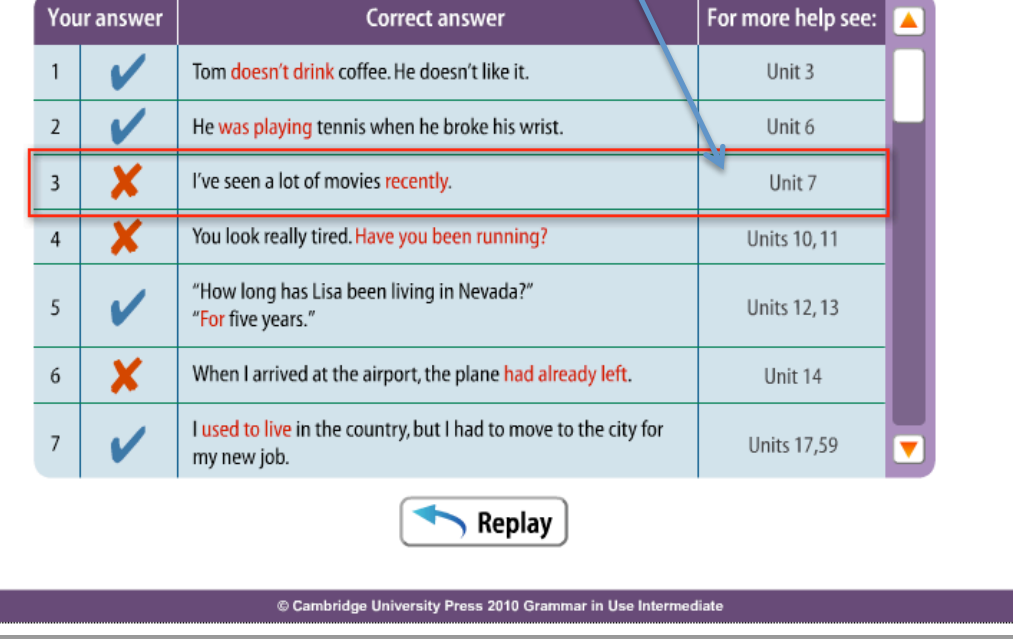

# Grammar Practice : Student book

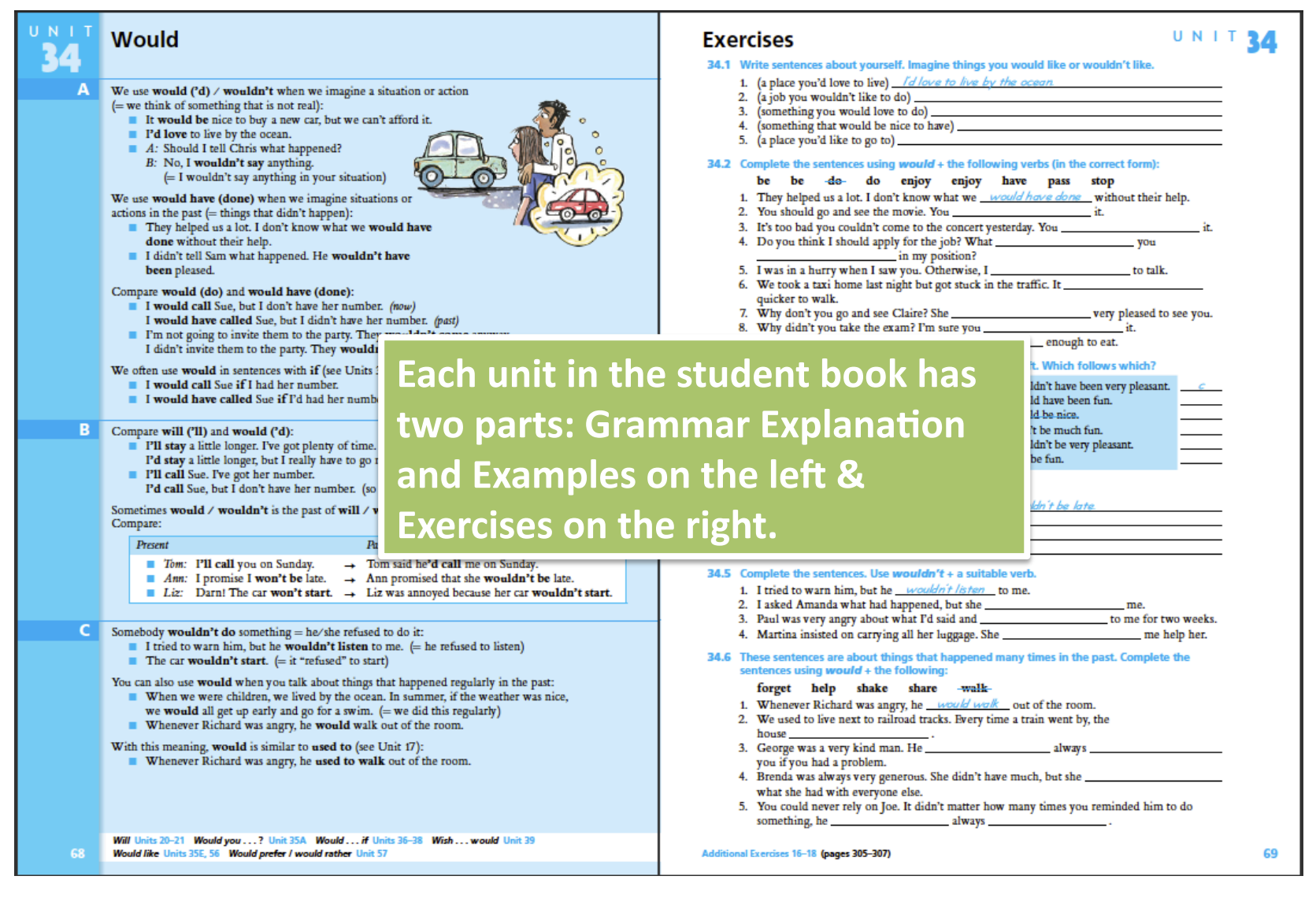

Put the CD into the computer and start the CD-ROM. (If you need help, ask the lab staff)

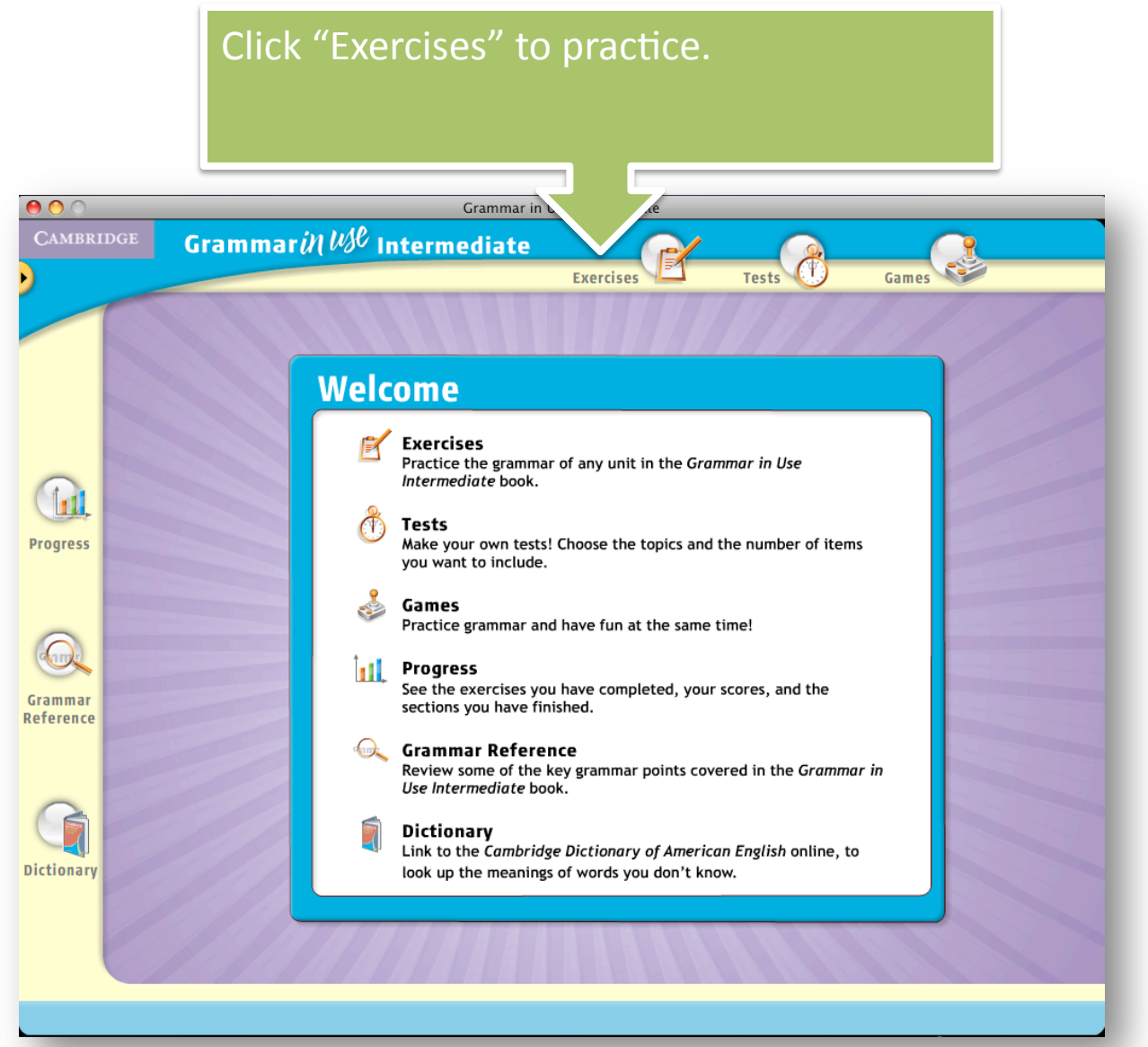

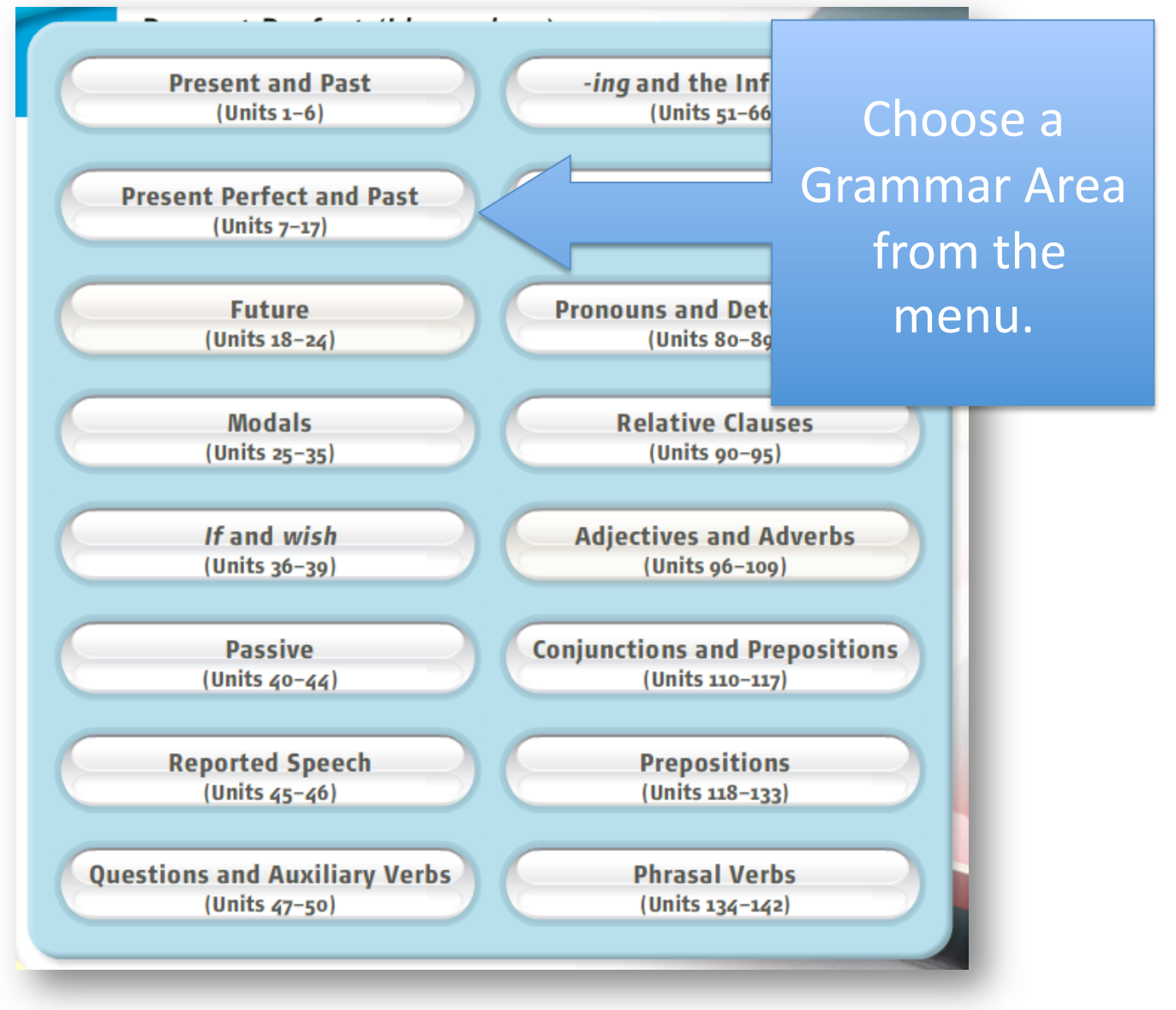

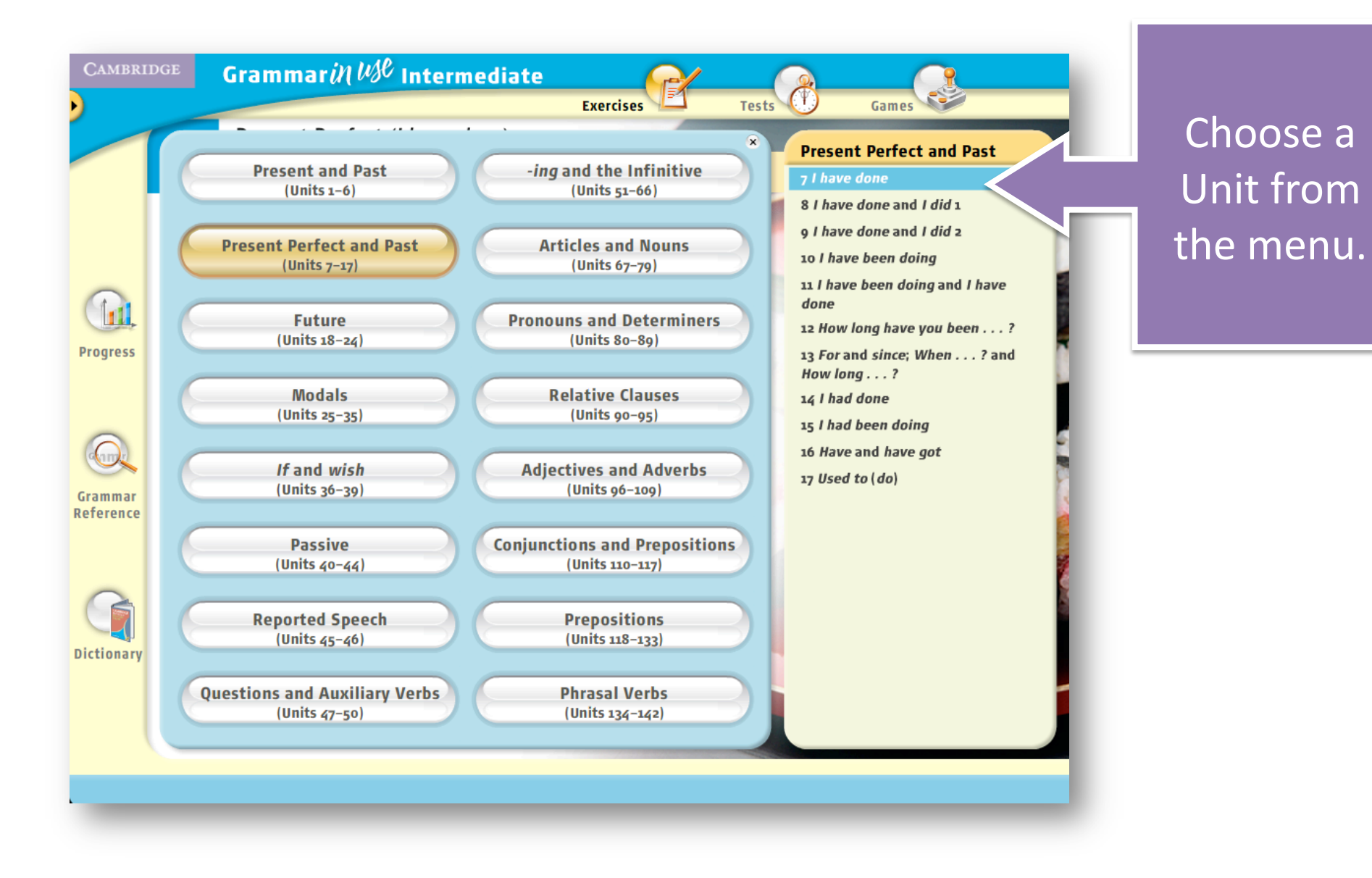

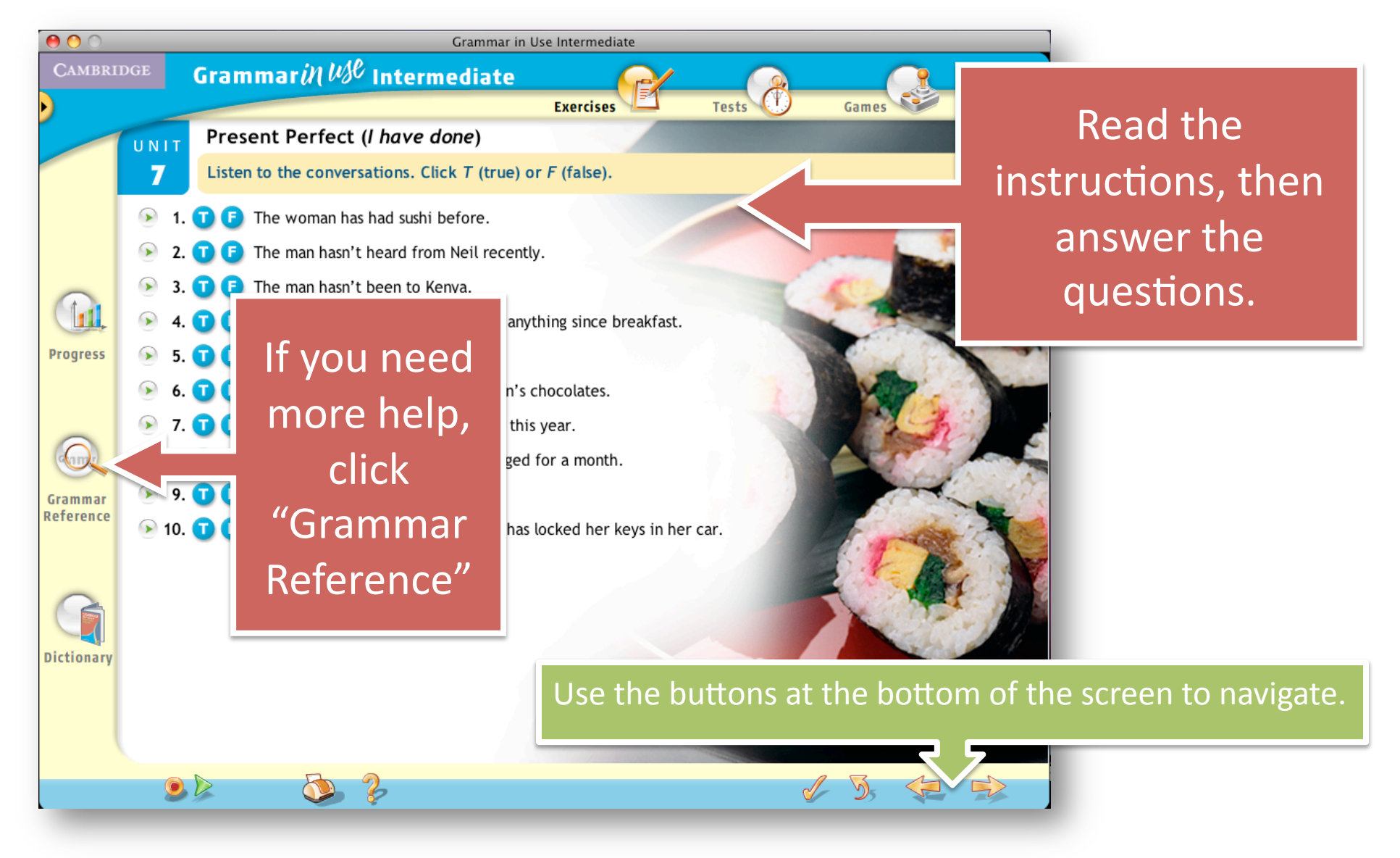